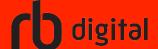

## **Desktop Log In**

Log in to accounts, your content formats will display in categories and in menu – checkout – enjoy!

Support for Acorn TV and The Great Courses provided by Friends of the Carlsbad Library.

Access your library's RBdigital collection in a browser to create an account.

Choose Register or Sign In with existing account

1

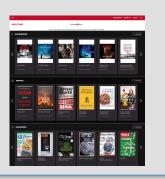

New User enter library and user information

Review Terms
Privacy Policy

Click Register

CANCEL

COMMENCATION

COMMENCATION

COMMENCATION

COMMENCATION

COMMENCATION

COMMENCATION

COMMENCATION

COMMENCATION

COMMENCATION

COMMENCATION

COMMENCATION

COMMENCATION

COMMENCATION

COMMENCATION

COMMENCATION

COMMENCATION

COMMENCATION

COMMENCATION

COMMENCATION

COMMENCATION

COMMENCATION

COMMENCATION

COMMENCATION

COMMENCATION

COMMENCATION

COMMENCATION

COMMENCATION

COMMENCATION

COMMENCATION

COMMENCATION

COMMENCATION

COMMENCATION

COMMENCATION

COMMENCATION

COMMENCATION

COMMENCATION

COMMENCATION

COMMENCATION

COMMENCATION

COMMENCATION

COMMENCATION

COMMENCATION

COMMENCATION

COMMENCATION

COMMENCATION

COMMENCATION

COMMENCATION

COMMENCATION

COMMENCATION

COMMENCATION

COMMENCATION

COMMENCATION

COMMENCATION

COMMENCATION

COMMENCATION

COMMENCATION

COMMENCATION

COMMENCATION

COMMENCATION

COMMENCATION

COMMENCATION

COMMENCATION

COMMENCATION

COMMENCATION

COMMENCATION

COMMENCATION

COMMENCATION

COMMENCATION

COMMENCATION

COMMENCATION

COMMENCATION

COMMENCATION

COMMENCATION

COMMENCATION

COMMENCATION

COMMENCATION

COMMENCATION

COMMENCATION

COMMENCATION

COMMENCATION

COMMENCATION

COMMENCATION

COMMENCATION

COMMENCATION

COMMENCATION

COMMENCATION

COMMENCATION

COMMENCATION

COMMENCATION

COMMENCATION

COMMENCATION

COMMENCATION

COMMENCATION

COMMENCATION

COMMENCATION

COMMENCATION

COMMENCATION

COMMENCATION

COMMENCATION

COMMENCATION

COMMENCATION

COMMENCATION

COMMENCATION

COMMENCATION

COMMENCATION

COMMENCATION

COMMENCATION

COMMENCATION

COMMENCATION

COMMENCATION

COMMENCATION

COMMENCATION

COMMENCATION

COMMENCATION

COMMENCATION

COMMENCATION

COMMENCATION

COMMENCATION

COMMENCATION

COMMENCATION

COMMENCATION

COMMENCATION

COMMENCATION

COMMENCATION

COMMENCATION

COMMENCATION

COMMENCATION

COMMENCATION

COMMENCATION

COMMENCATION

COMMENCATION

COMMENCATION

COMMENCATION

COMMENCATION

COMMENCATION

COMMENCATION

COMMENCATION

COMMENCATION

COMMENCATION

C

Existing user click SIGN IN

Review Terms Privacy Policy and click OK

Click SIGN IN

3

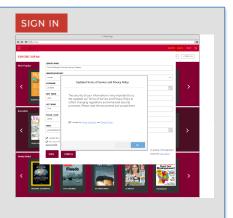

RBdigital will open to your library collection homepage

Available content will display 4

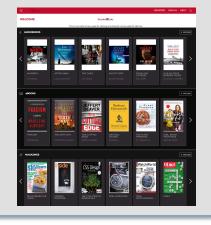

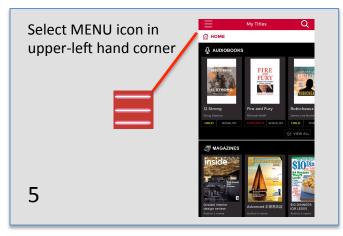

Scroll through content sections or select a format from menu to view more content

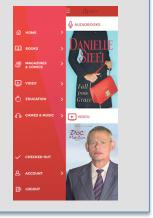

Note: Scroll through content formats and specific titles or services to view featured items. You may also search for additional items and/or tap on a title cover to open a detail page and complete checkout.

6

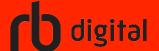

## Mobile Log In

Log in to accounts, your content formats will display in categories and in menu – checkout – enjoy!

Support for Acorn TV and The Great Courses provided by Friends of the Carlsbad Library.

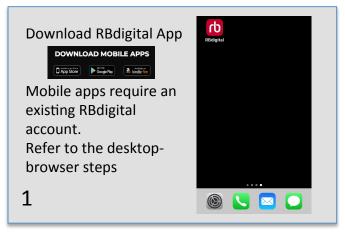

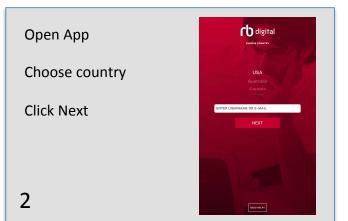

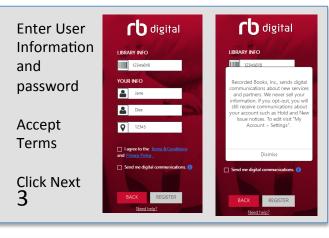

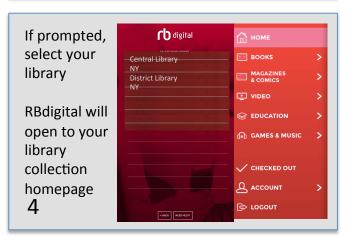

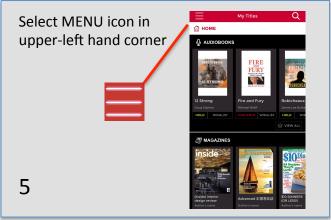

Scroll through content sections or select a format from menu to view more content

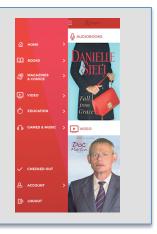

Note: Scroll through content formats and specific titles or services to view featured items. You may also search for additional items and/or tap on a title cover to open a detail page and complete checkout.

6

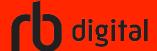

## **Streaming Video**

Log in to accounts, your content formats will display in categories and in menu – checkout – enjoy!

Support for Acorn TV and The Great Courses provided by Friends of the Carlsbad Library.

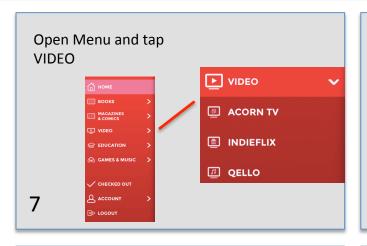

Tap the desired video service from the menu

The detail page opens

Redigital Library

NOME

NOME

NOME

NOME

NOME

NOME

NOME

NOME

NOME

NOME

NOME

NOME

NOME

NOME

NOME

NOME

NOME

NOME

NOME

NOME

NOME

NOME

NOME

NOME

NOME

NOME

NOME

NOME

NOME

NOME

NOME

NOME

NOME

NOME

NOME

NOME

NOME

NOME

NOME

NOME

NOME

NOME

NOME

NOME

NOME

NOME

NOME

NOME

NOME

NOME

NOME

NOME

NOME

NOME

NOME

NOME

NOME

NOME

NOME

NOME

NOME

NOME

NOME

NOME

NOME

NOME

NOME

NOME

NOME

NOME

NOME

NOME

NOME

NOME

NOME

NOME

NOME

NOME

NOME

NOME

NOME

NOME

NOME

NOME

NOME

NOME

NOME

NOME

NOME

NOME

NOME

NOME

NOME

NOME

NOME

NOME

NOME

NOME

NOME

NOME

NOME

NOME

NOME

NOME

NOME

NOME

NOME

NOME

NOME

NOME

NOME

NOME

NOME

NOME

NOME

NOME

NOME

NOME

NOME

NOME

NOME

NOME

NOME

NOME

NOME

NOME

NOME

NOME

NOME

NOME

NOME

NOME

NOME

NOME

NOME

NOME

NOME

NOME

NOME

NOME

NOME

NOME

NOME

NOME

NOME

NOME

NOME

NOME

NOME

NOME

NOME

NOME

NOME

NOME

NOME

NOME

NOME

NOME

NOME

NOME

NOME

NOME

NOME

NOME

NOME

NOME

NOME

NOME

NOME

NOME

NOME

NOME

NOME

NOME

NOME

NOME

NOME

NOME

NOME

NOME

NOME

NOME

NOME

NOME

NOME

NOME

NOME

NOME

NOME

NOME

NOME

NOME

NOME

NOME

NOME

NOME

NOME

NOME

NOME

NOME

NOME

NOME

NOME

NOME

NOME

NOME

NOME

NOME

NOME

NOME

NOME

NOME

NOME

NOME

NOME

NOME

NOME

NOME

NOME

NOME

NOME

NOME

NOME

NOME

NOME

NOME

NOME

NOME

NOME

NOME

NOME

NOME

NOME

NOME

NOME

NOME

NOME

NOME

NOME

NOME

NOME

NOME

NOME

NOME

NOME

NOME

NOME

NOME

NOME

NOME

NOME

NOME

NOME

NOME

NOME

NOME

NOME

NOME

NOME

NOME

NOME

NOME

NOME

NOME

NOME

NOME

NOME

NOME

NOME

NOME

NOME

NOME

NOME

NOME

NOME

NOME

NOME

NOME

NOME

NOME

NOME

NOME

NOME

NOME

NOME

NOME

NOME

NOME

NOME

NOME

NOME

NOME

NOME

NOME

NOME

NOME

NOME

NOME

NOME

NOME

NOME

NOME

NOME

NOME

NOME

NOME

NOME

NOME

NOME

NOME

NOME

NOME

NOME

NOME

NOME

NOME

NOME

NOME

NOME

NOME

NOME

NOME

NOME

NOME

NOME

NOME

NOM

Tap ACCESS on detail page to check out a 7-day pass Video service

Video service opens in a browser tab

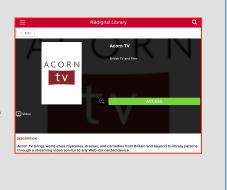

Video service opens to home page with series, film, and episode features

10

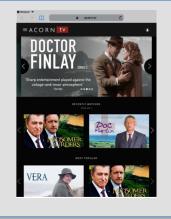

Tap Series to open seasons and episodes

Tap the episode and video plays

11

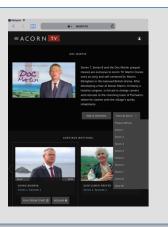

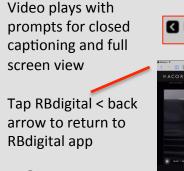

12

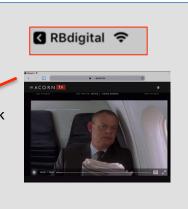

Note: After 7-days, check out another 7-day access pass. Your viewing history and preferences will be saved on each service.